#### **[OSX] problem with composer grids and frames**

*2015-05-13 06:21 AM - delinte thibault*

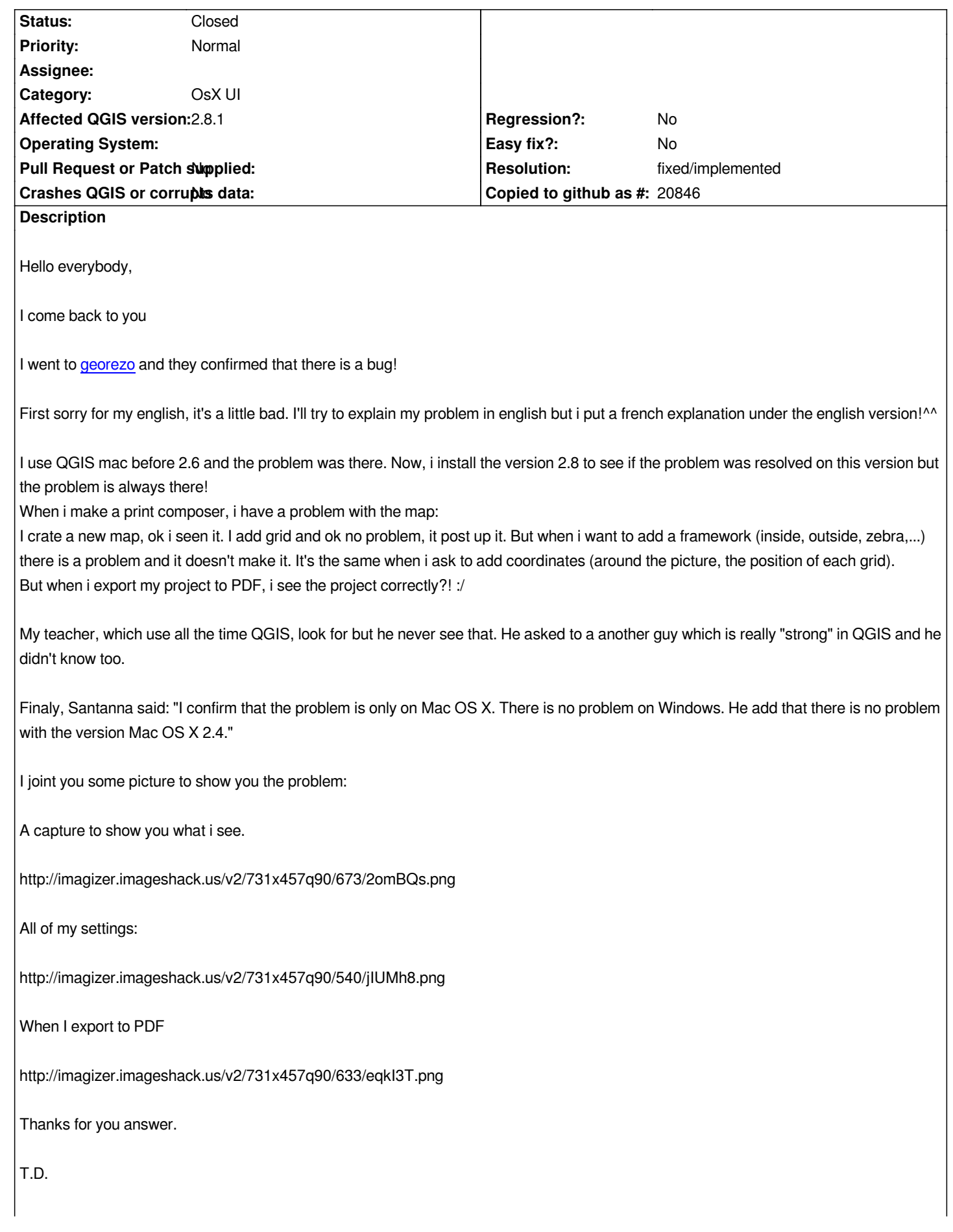

*Bonjour,*

*Je reviens vers vous: je suis allé sur le site géorézo et on me confirme qu'il y a bien un bug:*

*J'utilise QGIS mac précédemment la version 2.6.1 et le bug était présent. Je viens de passer à la version 2.8.1 pour voir si le bug avait été réparé mais il persiste toujours.*

*lorsque je réalise une composition, j'ai un problème avec la carte.*

*En effet, je vais dans gaticule et j'ajoute une grille. ok pas de problème, il l'affiche. Mais, lorsque je veux mettre un cadre, il ne l'affiche pas (à l'intérieur, à l'extérieure, en zébré,...).*

*Il en va de même pour l'affichage des coordonnées qu'il ne veut pas mettre.*

*mais, lorsque j'exporte le projet sous forme PDF, il me l'affiche correctement! :/*

*Mon prof, qui utilise très souvent QGIS donc il s'y connais quand même, à regardé et il a dit qu'il n'avait jamais vu ça. Il a également demandé à un collège qui est "calé" quand à l'utilisation de QGIS et il ne sait pas non plus.*

*Finalement, Santana me dis: "je confirme le bug sous MacOS X. Avec ces paramètres, ça apparait nickel sous Windows mais pas de cadre zébré ni de coordonnées sous OS X."*

*Quelques photo pour vous illustrer le problème:*

*Une capture d'écran pour vous montrer ce que je vois: http://imagizer.imageshack.us/v2/731x457q90/673/2omBQs.png*

*Mes différents paramètres*

*[http://imagizer.imageshack.us/v2/731x457q90/540/jIUMh8.png](http://imagizer.imageshack.us/v2/731x457q90/673/2omBQs.png)*

*Lorsque j'exporte au format PDF*

*[http://imagizer.imageshack.us/v2/731x457q90/633/eqkI3T.png](http://imagizer.imageshack.us/v2/731x457q90/540/jIUMh8.png)*

*Merci d'avance pour votre réponse.*

*[T.D.](http://imagizer.imageshack.us/v2/731x457q90/633/eqkI3T.png)*

# **Associated revisions**

**Revision effbfcd5 - 2015-05-28 01:53 PM - Nyall Dawson**

*Fix composer map frame/annotations not showing on OSX (refs #12747)*

## **Revision f5d4088a - 2015-06-24 01:34 PM - Nyall Dawson**

*Fix composer map frame/annotations not showing on OSX (refs #12747)*

#### **History**

**#1 - 2015-05-13 06:58 AM - delinte thibault**

#### *Ohw I forgot the title:*

*Problème with Grid and particulars on Max OS X QGIS version 2.6.1 and 2.8.1*

#### **#2 - 2015-05-13 09:39 AM - Jürgen Fischer**

*- Subject changed from Problème with to [OSX] problem with grids and frames*

#### **#3 - 2015-05-13 09:41 AM - Jürgen Fischer**

*- Subject changed from [OSX] problem with grids and frames to [OSX] problem with composer grids and frames*

*- Category set to Map Composer/Printing*

#### **#4 - 2015-05-14 01:05 AM - Giovanni Manghi**

*- Priority changed from Severe/Regression to Normal*

*- Category changed from Map Composer/Printing to OsX UI*

## **#5 - 2015-05-18 06:08 AM - Harrissou Santanna**

#### *hi,*

*Giovanni, I read that an issue is tagged as blocker if the feature has ever worked in a previous release. In Os X QGIS2.4, the frame style (only zebra was available though) was displayed as expected and so were the coordinates. If none of these options worked with 2.8, shouldn't it be tagged "Blocker"?*

## **#6 - 2015-05-23 10:42 AM - Rhenriques Henriques**

*Hi*

*I also agree that this bug should be considered as blocker. It's very annoying to go to another software to be able to produce a simple coordinate grid. This was working fine under version 2.4. Cheers*

### **#7 - 2015-05-23 11:03 AM - Nyall Dawson**

*Unfortunately I don't think this is something we're able to fix within QGIS itself - it seems to be a quirk with the Qt libraries and current versions of OSX. Feedback from an experienced OSX Qt developer would be appreciated...*

### **#8 - 2015-05-28 04:54 AM - Nyall Dawson**

*- Status changed from Open to Feedback*

*Please test with latest master build and confirm whether the fix works...*

#### **#9 - 2015-06-11 02:09 AM - delinte thibault**

*- File qgis\_version.png added*

*Hello,*

*Sorry for this late answer but i finish a big project QGIS for the end of my year and I was waiting the dateline to try the next version.*

*So now i install the next version QGIS 2-8-2 and it don't work again! :/*

*I'ts always the same probleme I see the grids and frames when i export to PDF but i' can't see it when i work on the print composer...*

*Thank you*

#### **#10 - 2015-06-11 05:13 AM - Giovanni Manghi**

*So now i install the next version QGIS 2-8-2 and it don't work again! :/*

*the eventual fix is available in qgis master (the future 2.10) not 2.8.2.*

#### **#11 - 2015-06-11 05:55 AM - delinte thibault**

*Ohw! :o OK, Sorry! ;) I wait and i'll try with the 2.10 version when it come out! ^^ ;)*

# **#12 - 2015-08-09 01:55 PM - Nyall Dawson**

*- Resolution set to fixed/implemented*

*- Status changed from Feedback to Closed*

# **Files**

*qgis\_version.png 98.3 KB 2015-06-11 delinte thibault*